### WHM Features List

# cPanel a WHM

Explore What's Inside

cPanel & WHM®️ is a Linux®️-based web hosting control panel that provides a powerful set of automation tools in an easy and straightforward interface, allowing a simplified process for hosting websites.

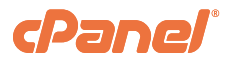

## **Server Configuration**

#### WebHost Manager Setup Initial Quota Setup

Use the Basic WebHost Manager Setup interface to configure basic options for cPanel & WHM.

#### Change Root Password

Use the Change Root Password interface to change your server's root password without the previous root password.

#### Configure cPanel Analytics

Use the Configure cPanel Analytics interface to enable Interface Analytics data collection settings. These settings allow cPanel, L.L.C. to collect anonymized data about user behavior.

#### CloudLinux™ Manager

Use the CloudLinux Manager interface to view LVE Manager information for accounts on your server.

*Note: This interface only displays for root-enabled users on CloudLinux servers.* 

#### Configure cPanel Cron Jobs

Use the Configure cPanel Cron Jobs interface to configure cron jobs for cPanel & WHM updates and backups.

Use the Initial Quota Setup interface to confirm that the system uses disk quotas on the directories in which your cPanel users store their files.

#### Server Profile

Use the Server Time interface to set your server's time zone and synchronize it with the time server.

#### Stats Software Configuration

Use the Statistics Software Configuration interface to view information about your server's statistics and statistics software.

#### Terminal

Use the Terminal interface to access an in-browser terminal application for direct command-line access within a cPanel & WHM session.

#### Tweak Settings

Use the Tweak Settings interface to configure settings for cPanel, WHM, and their associated services.

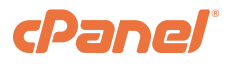

## **Server Configuration**

#### Update Preferences

Use the Update Preferences interface to define an update configuration for cPanel & WHM.

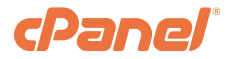

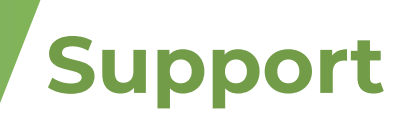

#### Create Support Ticket

Use the Create Support Ticket interface to create a cPanel Support ticket.

#### Grant Support Access

Use the Grant cPanel Support Access interface to grant access to your server to cPanel Support.

#### Support Center

Use the Support Center interface to access cPanel & WHM's support resources.

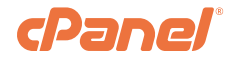

## **Networking Setup**

#### Change Hostname

Use the Change Hostname interface to change your server's hostname.

#### Resolver Configuration

Use the Resolver Configuration interface to edit the /etc/resolv.conf file via a configuration wizard. This file contains the nameservers that your server will query in order to resolve domain names into IP addresses.

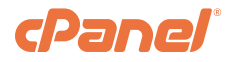

## **Security Center**

### Apache® mod\_userdir Tweak Host Access Control

Use the Apache mod\_userdir Tweak interface to configure Apache's mod\_userdir module. This module enables access to a website through a URL that uses the http:// hostname/~username format.

#### Compiler Access

Use the Compiler Access interface to enable or disable compiler access for unprivileged users. Many common attacks require a functional C or C++ compiler on the server.

#### Configure Security Policies

Use the Configure Security Policies interface to configure security measures for your server and your WHM account.

#### cPHulk Brute Force Protection

Use the cPHulk Brute Force Protection interface to configure cPHulk. cPHulk helps to defend your server against brute force attacks. Brute force attack methods involve the use of an automated system to guess your web server's or services' password.

Use the Host Access Control interface to allow or deny clients' access, based on their IP addresses, to specific services.

#### Manage External Authentications

Use the Manage External Authentications interface to manage the OpenID-compliant authentication providers that your server's users can use to log in to cPanel.

#### ModSecurity® Configuration

Use the ModSecurity Configuration interface to configure your ModSecurity settings.

#### ModSecurity Tools

Use the ModSecurity Tools interface to install and manage your ModSecurity rules.

#### ModSecurity Vendors

Use the ModSecurity Vendors interface to install and manage your ModSecurity vendors.

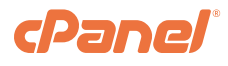

## **Security Center**

#### Password Strength Configuration

Use the Password Strength Configuration interface to define the minimum password strength for all of cPanel & WHM's authenticated features.

#### Security Advisor

Use the Security Advisor interface to run security scans on your server. After the scan, this interface advises you about how to resolve any security issues that it finds.

#### Security Questions

Use the Security Questions interface to define and manage security questions. The system uses security questions when an unrecognized IP address attempts to log in to your account.

### Shell Fork Bomb Protection

Use the Shell Fork Bomb Protection interface to ensure that users with terminal access (SSH or Telnet) cannot deplete server resources. This depletion of resources can crash your server in a fork bomb (a malicious attack). Fork bombs start a cascade of small processes that duplicate themselves until they deplete the server's resources.

#### SMTP Restrictions

Use the SMTP Restrictions interface to configure your server so that the mail transport agent (MTA), Mailman mailing list software, and root user are the only accounts that can connect to remote SMTP servers. You may want to deny users the ability to bypass your mail server to send mail. This is a common practice for spammers.

#### SSH Password Authorization Tweak

Use the SSH Password Authorization Tweak interface to enable or disable passwords for SSH authentication.

*Important: If you disable passwords, users must use keys when they access your server via SSH.*

#### Traceroute Enable/Disable

Use the Traceroute Enable/Disable interface to configure the traceroute utility on your server. The traceroute utility, a network tool, determines the route that your network traffic uses to reach its destination.

#### Two-Factor Authentication

Use the Two-Factor Authentication interface to configure an improved security measure that requires two forms of identification to log in.

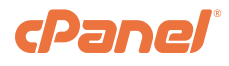

### **Server Contacts**

#### Contact Manager

Use the Contact Manager interface to specify which issues will generate an alert notification, what methods the server uses to send notifications, and the priority status of each type of alert.

#### Edit System Mail Preferences

Use the Edit System Mail Preferences interface to define how your server handles mail for the system mail addresses. The system mail addresses are root, nobody, and cPanel.

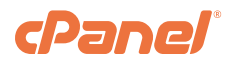

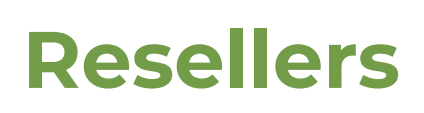

#### Change Ownership of an Account

This interface's functionality is now available in WHM's Modify an Account interface (WHM >> Home >> Account Functions >> Modify an Account).

#### Change Ownership of Multiple Accounts

Use the Change Ownership of Multiple Accounts interface to transfer multiple accounts to a reseller.

#### Edit Reseller Nameservers and Privileges

Use the Edit Reseller Nameservers and Privileges interface to configure the server's reseller accounts. You may limit a reseller's ability to create accounts and access various features. You may also confer root access, assign nameserver IP addresses for accounts that the reseller created, and add A entries for those addresses.

Use the Email All Resellers interface to email all of your resellers simultaneously.

#### Manage Reseller's IP Delegation

Use the Manage Reseller's IP Delegation interface to specify a shared IP address for a reseller. Multiple resellers can use the same shared IP address; however, a reseller can only dedicate the shared IP address to one account.

#### Manage Reseller's Shared IP

Use the Manage Reseller's Shared IP interface to specify a shared IP address for a reseller.

#### Reseller Center

Use the Reseller Center interface to add or remove reseller status on existing accounts. You can also email resellers and configure existing reseller accounts.

#### Reset Reseller

Use the Reset Resellers interface to apply Access Control Limits (ACLs) to resellers, or reset package permissions to default values.

#### Email All Resellers Show Reseller Accounts

Use the Show Reseller Accounts interface to list reseller accounts and view information about the reseller, the reseller's accounts, the associated domains, and the packages that the accounts use.

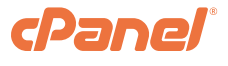

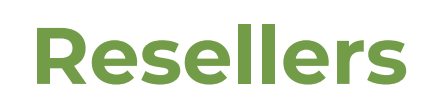

#### View Reseller Usage and Manage Account Status

Use the View Reseller Usage and Manage Account Status interface to track your resellers' disk space and bandwidth usage. You can also use this set of features to suspend, unsuspend, and terminate reseller accounts.

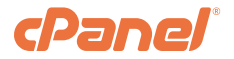

## **Service Configuration**

### Apache Configuration

Use the Apache Configuration interface to configure Apache. Apache acts as your web server software and handles HTTP requests.

#### cPanel Log Rotation Configuration

Use the cPanel Log Rotation Configuration interface to specify the cPanel log files that cPanel's cpanellogd daemon manipulates.

#### cPanel Web Disk Configuration

Use the cPanel Web Disk Configuration interface to configure or edit the SSL/TLS cipher list for cPanel's Web Disk feature.

#### cPanel Web Services Configuration

Use the cPanel Web Services Configuration interface to configure or edit the SSL/TLS cipher list for cPanel, WHM, and Webmail.

#### Exim Configuration Manager

Use the Exim Configuration Manager interface to configure Exim. Exim is a mail transfer agent. Mail transfer agents send and receive email messages.

#### FTP Server Configuration

Use the FTP Server Configuration interface to configure your FTP server's behavior.

#### FTP Server Selection

Use the FTP Server Selection interface to select an FTP server daemon to use, or to disable FTP.

#### Mailserver Configuration

Use the Mailserver Configuration interface to configure the POP3 and IMAP protocols that Dovecot® uses.

#### Manage Service SSL **Certificates**

Use the Manage Service SSL Certificates interface to install new certificates to your web server, or to reset your server's certifications (clear the certificates).

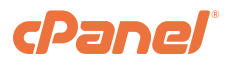

## **Service Configuration**

#### Nameserver Selection

Use the Nameserver Selection interface to select BIND or PowerDNS as your nameserver software, or to disable the nameserver. *Note: We recommend that you do not start your nameservers unless you plan to use them.* 

#### Service Manager

Use the Service Manager interface to view a list of daemons that can run on your server and select the daemons to enable and monitor.

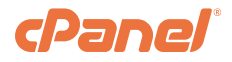

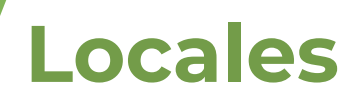

#### Configure Application Locales

Use the Configure Application Locales interface to choose the statistic software's language for each locale setting.

#### Copy a Locale

Use the Copy a Locale interface to copy a locale to a standard locale or a non-standard locale.

#### Delete a Locale

Use the Delete a Locale interface to delete a locale.

#### Edit a Locale

Use the Edit a Locale interface to edit a locale.

#### Locale XML Download

Use the Locale XML Download interface to download an existing locale in XML format.

#### Locale XML Upload

Use the Locale XML Upload interface to upload an existing locale in XML format.

#### View Available Locales

Use the View Available Locales interface to view available locales, cross-referenced against the themes in which they are available.

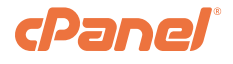

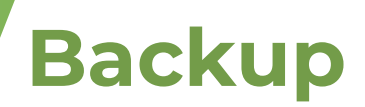

#### *Warnings:*

- *• Always create backup files of all of the information on the server. You cannot recover deleted files.*
- *• To run a backup successfully, you must have at least twice the amount of free space as the existing backups use in the configured backup partition on your server. This is because cPanel & WHM will not remove old backup files until the new backup process finishes.*
- *• In some rare instances, backup processes may hang indefinitely. If you experience this problem, we recommend that you use the /usr/local/cpanel/bin/is\_script\_stuck script to monitor and kill these processes.*

#### Backup Configuration

Use the Backup Configuration interface to configure backups for your accounts.

#### Backup Restoration

Use the Backup Restoration interface to restore your backups.

#### Backup User Selection

Use the Backup User Selection interface to exclude user accounts from your scheduled backups.

#### File & Directory Restoration

Use the File and Directory Restoration interface to restore items from backup files.

#### Restore a Full Backup / cpmove File

Use the Restore a Full Backup / cpmove File interface to restore accounts with a backup file. You can also use this feature to manually transfer accounts from another server.

*Important: To use this feature, you must have previously enabled account backups in the deprecated Legacy Backup Configuration interface.*

#### Backup System Migration

Use the Backup System Migration interface to migrate your server from the Legacy Backup system to the new Backup system. *Important: To use this feature, you must have previously enabled account backups in the deprecated Legacy Backup Configuration interface.*

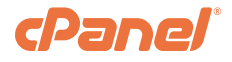

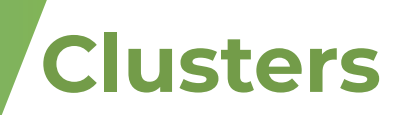

#### Configuration Cluster

Use the Configuration Cluster interface to link a master server to one or more additional servers. You can then copy server configuration settings to the configuration cluster's servers from specific WHM features.

#### DNS Cluster

Use the DNS Cluster interface to configure a DNS cluster and add servers to it. A DNS cluster is a group of nameservers that share DNS records.

#### Remote Access Key

Use the Remote Access Key interface to generate an access key. You can use this access key for automatic account creation scripts, external billing software, and to set up DNS and configuration clusters.

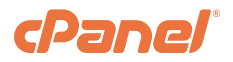

## **System Reboot**

#### *Important:*

- *• We recommend that you upgrade your operating system to use KernelCare, a live kernel patching service that ensures your system runs the most up-to-date kernel. This service includes security patches and symlink protection. If your system supports KernelCare, you may receive an upgrade notification in this interface. For more information, read KernelCare's documentation.*
- *• We recommend that you only reboot your server to troubleshoot an issue that occurs when you start your server or when you disable SELinux.*
- *• We strongly recommend that you use the Graceful Reboot method rather than the Forceful Reboot method, because a Forceful Reboot can cause data loss.*

#### Forceful Server Reboot

Use the Forceful Server Reboot interface to shut down your server regardless of any errors that the server encounters.

To begin this process, navigate to the Forceful Server Reboot interface and click Proceed.

*Important: We recommend that you reboot your system with this method instead of with the physical reset switch (a hard reset). Use this method only if the Graceful Reboot function does not work.*

#### Graceful Server Reboot

Use the Graceful Server Reboot interface to close any user-level processes and then store their data before the reboot.

To begin this process, navigate to the Graceful Server Reboot interface and click Proceed. *Important: This method does not result in data loss. We strongly recommend that you use this method whenever possible.*

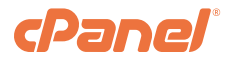

### **Server Status**

#### Apache Status

Use the Apache Status interface to view Apache's status. Apache is a web server daemon (httpd). It responds to HTTP requests, and subsequently serves web pages.

#### Daily Process Log

Use the Daily Process Log interface to view information about your server's average consumption of processing power and memory for the selected day.

#### Server Information

Use the Server Information interface to view information about your hardware configuration (for example, the speed of your processor).

#### Service Status

Use the Service Status interface to display a list of your server's services.

#### Task Queue Monitor

Use the Task Queue Monitor interface to displays information about cPanel & WHM's task queue in real time.

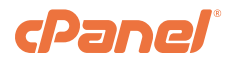

### **Account Information**

Use the List Accounts interface to list all of the accounts on your server, and perform certain actions (for example, change the account's password).

#### List Parked Domains

Use the List Parked Domains interface to list all of the parked domains (aliases) on your server. A parked domain is a domain that points to another domain.

*Note: To add parked domains, use the Park a Domain interface (WHM > Home > DNS Functions > Park a Domain).*

#### List Subdomains

Use the List Subdomains interface to list all of the subdomains on your server. Subdomains function as URLs for specific sections of a website (for example, the example.com domain may have the blog.example.com subdomain for its blog section).

*Note: cPanel users can add subdomains in cPanel's Subdomains interface (cPanel >Home >Domains >Subdomains).* 

#### List Suspended Accounts

Use the List Suspended Accounts interface to view, unsuspend, or terminate your server's suspended accounts.

#### List Accounts Show Accounts Over Quota

Use the Show Accounts Over Quota interface to list the accounts on your server that currently use more disk space than you have allocated to the account. You can also use this interface to enter a new disk space quota for these users.

#### View Bandwidth Usage

Use the View Bandwidth Usage interface to view information about your server's traffic from HTTP (browser traffic), FTP (files transferred), SMTP (sent mail), and POP3 or IMAP (received mail).

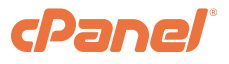

### **Account Functions**

### Change Site's IP Address

Use the Change Site's IP Address interface to select an account and change its IP address.

#### Create a New Account

Use the Create a New Account interface to create new accounts.

#### Email All Users

Use the Email All Users interface to email every cPanel user simultaneously.

#### Force Password Change

Use the Force Password Change interface to force any of your users to change their passwords.

#### Install Servlets

*Important: EasyApache 3 does not support new installations of Tomcat. As of cPanel & WHM version 76, EasyApache 4 now supports Tomcat 8.5. For more information, read our Tomcat documention.*

Use the Install Servlets interface to install Tomcat Servlets for a domain. To install Servlets, select the account for which you wish to install Servlets and click Install.

*Note: This interface only appears on servers that use Tomcat.* 

#### Manage Account Suspension

Use the Manage Account Suspension interface to suspend or unsuspend an account.

#### Manage Demo Mode

Use the Manage Demo Mode interface to turn any account on your server into a demo account.

#### Manage Shell Access

Use the Manage Shell Access interface to manage which of your accounts can access your server remotely through the SSHD service.

#### Modify an Account

Use the Modify an Account interface to select and redefine an account's settings.

#### Password Modification

Use the Password Modification interface to change the passwords for any of your existing reseller or cPanel accounts.

#### Quota Modification

Use the Quota Modification interface to change an account's quota.

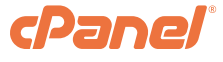

### **Account Functions**

### Raw Apache Log Download

Use the Raw Apache Log Download interface to download raw access logs of the Apache web server's activities.

#### Raw FTP Log Download

Use the Raw FTP Log Download interface to download a raw access log that details the FTP server's activities.

#### Rearrange an Account

Use the Rearrange an Account interface to change the hard drive on which you wish to store an account. This interface is only relevant for servers with more than one hard disk.

#### Reset Account Bandwidth Limit

Use the Reset Account Bandwidth Limit interface to reset an account's quota. For example, if you changed an account's bandwidth quota from the setting that is in the account's package, use this feature to reset that account's quota.

#### Show Active and Inactive Accounts

Use the Show Active and Inactive Accounts interface to review which accounts have an entry in the Apache configuration file. WHM only considers an account to be active if its domain and IP address has a valid entry within the httpd.conf file. To attempt to rebuild the inactive account's data in the Apache configuration file on your server, click Reactivate Inactive Domains.

#### Skeleton Directory

Use the Skeleton Directory interface to easily copy the same files into every new account's public\_html and public\_ftp directories during the account creation process.

#### Terminate Accounts

Use the Terminate Accounts interface to simultaneously terminate multiple accounts. When you terminate an account, the system completely removes it from your server.

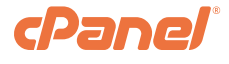

### **Account Functions**

#### Unsuspend Bandwidth Exceeders

Use the Unsuspend Bandwidth Exceeders interface to simultaneously unsuspend all of the accounts that exceed their bandwidth. Accounts remain unsuspended until the next bandwidth check.

#### Upgrade/Downgrade an Account

Use the Upgrade/Downgrade an Account interface to change an account's package.

#### Web Template Editor

Use the Web Template Editor interface to create placeholder web pages that appear to visitors who try to access a site on your server that is suspended, has moved, has not yet been configured, or has experienced a connection or firewall problem.

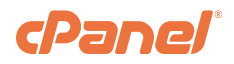

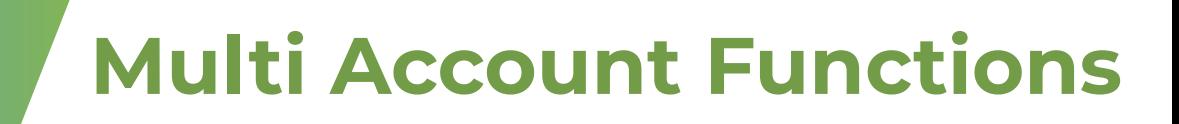

#### Change Multiple Sites' IP Addresses

Use the Change Multiple Sites' IP Addresses interface to change the IP addresses of multiple accounts simultaneously. This feature is useful when a reseller transfers an account to another reseller.

#### Modify/Upgrade Multiple Accounts

Use the Modify Upgrade Multiple Accounts interface to simultaneously change the settings for multiple accounts.

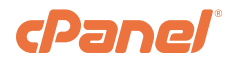

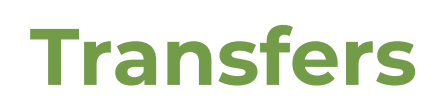

#### Convert Addon Domain to Account

Use the Convert Addon Domain to Account interface to convert an existing addon domain into a full cPanel account.

#### Copy an Account From Another Server With an Account Password

Use the Copy an Account from Another Server with Account Password interface to copy an account from a remote server without the use of the root account.

*Warning: Only use this feature as a last resort.*

#### Review Transfers & Restores

Use the Review Transfers and Restores interface to review any accounts that you copied to your server.

#### Transfer Tool

Use the Transfer Tool interface to copy multiple accounts and packages from a remote server. This is useful when a reseller wishes to move a number of accounts from one server to another.

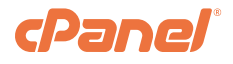

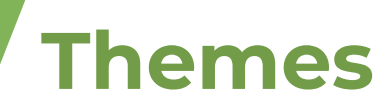

#### Change WebHost Manager® Theme

Use the Change WebHost Manager Theme interface to select the theme that your WHM interface uses.

#### Theme Manager

Use the Theme Manager interface to view, download, clone, upload, and delete themes.

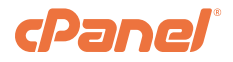

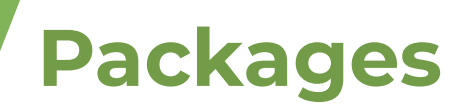

#### Add a Package

Use the Add a Package interface to create a new package that you can apply to any account on your server.

#### Delete a Package

Use the Delete a Package interface to remove existing packages from your server.

#### Edit a Package

Use the Edit a Package interface to edit existing packages.

#### Feature Manager

Use the Feature Manager interface to edit feature lists that you can assign to accounts. These feature lists set permissions on selected cPanel features.

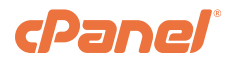

### **DNS Functions**

#### Add a DNS Zone **Edit MX Entry**

Use the Add a DNS Zone interface to set up a DNS zone on your server. A DNS zone is an administrative space or portion of the domain name system. This space directs traffic to the correct locations.

#### Add an A Entry for Your Hostname

Use the Add an A Entry for Your Hostname interface to add A entries. An A entry, also known as an A record or an address record, consists of data that resides in your server's DNS zone files. The A entry matches a hostname or domain name with an IP address. A correct A entry is essential if you wish to allow visitors to find your server on the Internet.

#### Delete a DNS Zone

Use the Delete a DNS Zone interface to delete DNS zones from your server.

#### Edit a DNS Zone

Use the Edit DNS Zone interface to edit the records in a domain's DNS zone file.

Use the Edit MX Entry interface to list destination mail servers and designate a priority value for each server.

#### Edit Zone Templates

Use the Edit Zone Templates interface to modify the templates that cPanel & WHM uses to create DNS zone files for new domains.

#### Enable DKIM/SPF Globally

Use the Enable DKIM SPF Globally interface to create SPF and SKIM records for all domains on your server.

#### Nameserver Record Report

Use the Nameserver Record Report interface to add and remove nameserver IP addresses on your server.

#### Park a Domain

Use the Park a Domain interface to configure parked domains (aliases). A parked domain is a secondary domain that points to the user's primary domain.

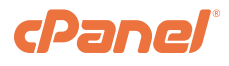

## **DNS Functions**

#### Perform a DNS Cleanup

Use the Perform a DNS Cleanup interface to perform a cleanup of your DNS configuration. This function is useful if your BIND configuration file is corrupt, or if you have duplicate nameserver configuration files that cause DNS problems for your server.

#### Reset a DNS Zone

Use the Reset a DNS Zone interface to reset a DNS zone file to its default values.

#### Set Zone Time To Live (TTL)

Use the Set Zone Time to Live interface to set the Time to Live (TTL) for your DNS zones.

#### Setup/Edit Domain Forwarding

Use the Setup Edit Domain Forwarding interface to redirect one domain to another domain. This is useful, for example, if you wish to temporarily redirect visitors while a site is down for maintenance.

#### Synchronize DNS Records

Use the Synchronize DNS Records interface to synchronize the DNS records across multiple servers. This is useful if, for example, you use a DNS cluster setup, but find that some servers in the DNS cluster give outdated responses to DNS queries.

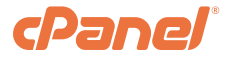

## **SQL Services**

#### Additional MySQL<sup>®</sup> Access **Hosts**

Use the Additional MySQL Access Hosts interface to remotely access MySQL databases on your web server, or a remote MySQL server that you set up with the Setup Remote MySQL Server interface.

#### Change MySQL User Password

Use the Change MySQL User Password interface to change a database user's passwords. Because this feature does not require the old password, it is useful if a password is compromised or forgotten.

#### Configure PostgreSQL ®

Use the Configure PostgreSQL interface to complete the PostgreSQL installation process, create PostgreSQL users, and update the PostgreSQL password.

*Warning: This feature is for advanced users only. The WHM interface only displays this interface if you have already installed PostgreSQL on your server.*

#### Database Map Tool

Use the Database Map Tool interface to grant database ownership to existing cPanel users.

#### Manage Database Users

Use the Manage Database Users interface to view and manage all of your server's database users.

#### Manage Databases

Use the Manage Databases interface to view and manage all of your server's databases.

#### Manage MySQL Profiles

Use the Manage MySQL Profiles interface to offload MySQL-related work to the remote MySQL server.

#### MySQL Root Password

Use the MySQL Root Password interface to set a root MySQL password. By default, MySQL's root account has no password.

### MySQL/MariaDB<sup>®</sup> Upgrade

Use the MySQL/MariaDB Upgrade interface to upgrade your installation of MySQL or MariaDB to the latest version.

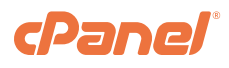

## **SQL Services**

#### phpMyAdmin

Use the phpMyAdmin interface to manage phpMyAdmin, a MySQL database management system. It allows you to access and edit your server's databases information. For more information, visit the phpMyAdmin documentation.

the phpPgAdmin documentation. *Note: Log in to phpMyAdmin with the cPanel user's username and password.* 

#### Repair a MySQL Database

Use the Repair a MySQL Database interface to attempt to repair database tables that may have become corrupt. To repair a database, select the database that you wish to repair from the Users list and click Repair Database.

*Note: To prevent performance issues, this interface does not support InnoDB tables for Roundcube databases. To determine the databases that contain tables would cause significant performance issues. For more information about InnoDB tables, read the InnoDB Repair Guide.*

#### Show MySQL Processes

Use the Show MySQL Processes interface to list any processes that currently run on any database on your server.

#### phpPgAdmin

Use the phpPgAdmin interface to manage phpPgAdmin, a PostgreSQL database management tool. You can use the phpPgAdmin utility to access and edit information contained within any of your server's databases. For more information, visit

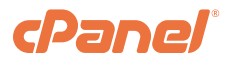

### **IP Functions**

Use the Add a New IP Address interface to add an IPv4 address to your IP address pool.

### Assign IPv6 Address

Use the Assign IPv6 Address interface to assign an IPv6 address to a specific account. To use this interface, available IPv6 addresses must exist in your IP address pool, or you must configure a shared IPv6 address.

#### Configure Remote Service  $IPS$

Use the Configure Remote Service IPs interface to specify remote mail server and the remote nameserver IP addresses.

#### IP Migration Wizard

Use the IP Migration Wizard interface to change the IPv4 addresses of the cPanel accounts that your server hosts.

#### IPv6 Ranges

Use the IPv6 Ranges interface to add an IPv6 address range to your IP address pool, or delete an IPv6 address from the IP address pool.

#### Add a New IP Address Rebuild the IP Address Pool

Use the Rebuild the IP Address Pool interface to scan your server's bound IPv4 addresses in order to locate IPv4 addresses that the system does not associate with a domain.

#### Show IP Address Usage

Use the Show IP Address Usage interface to list the IPv4 addresses that you assigned to domains on your server.

#### Show or Delete Current IP Addresses

Use the Show or Delete Current IP Addresses interface to display the IPv4 addresses that you have bound to your server. The interface also allows you to remove these IPv4 addresses from the server.

#### Show/Edit Reserved IPs

Use the Show/Edit Reserved IPs interface to reserve an IPv4 address that currently exists in your IP address pool.

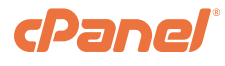

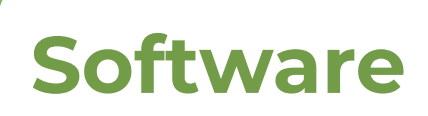

#### EasyApache 4

Use the EasyApache 4 interface to update and reconfigure your Apache web server with version 4 of our EasyApache software.

#### Install a Perl Module

Use the Install a Perl Module interface to search for, download, and install a Perl module from the CPAN repository.

#### Install an RPM

Use the Install an RPM interface to install RPMs on your server. RPM (RPM Package Manager) refers to both a software format and the software that the RPM itself contains.

#### Module Installers

Use the Module Installers interface to find and install modules for PHP, Ruby, and Perl.

#### MultiPHP INI Editor

Use the MultiPHP INI Editor interface to configure your PHP settings.

#### MultiPHP Manager

Use the MultiPHP Manager interface to manage your PHP configuration.

#### Rebuild RPM Database

Use the Rebuild RPM Database interface to rebuild the RPM database if it becomes corrupt. To begin the process, click Proceed.

#### System Update

Use the System Update interface to update Perl modules or related packages for cPanel & WHM. This feature runs the yum update command, but does not perform an update of the operating system's kernel. To begin the process, click Proceed.

#### Apache Tomcat® Manager

Use the Tomcat Manager interface to manage the Tomcat status of your users.

*Note: This interface only appears if you installed Tomcat. EasyApache 4 only supports Tomcat 8.5.*

#### Update Server Software

Use the Update Server Software interface to update software for cPanel & WHM.

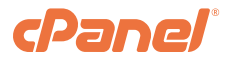

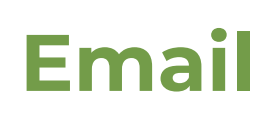

#### Email Deliverability Mailbox Conversion

Use the Email Deliverability interface to identify problems with DKIM, SPF, and PTR records. These records make other mail servers more likely to accept emails that your users send.

#### **Greylisting**

Use the Greylisting interface to configure Greylisting, a service that protects your server against unwanted email or spam.

#### Mail Delivery Reports

Use the Mail Delivery Reports interface to review information about the email messages that your server sent (for example, whether each message arrived successfully and details about each delivery attempt).

#### Mail Queue Manager

Use the Mail Queue Manager interface to manipulate mail messages in the mail queue.

#### Mail Troubleshooter

Use the Mail Troubleshooter interface to access a mail routing tracer.

Use the Mailbox Conversion interface to convert a cPanel account's mailboxes from maildir to mdbox format.

#### Repair Mailbox Permissions

Use the Repair Mailbox Permissions interface to inspect mailbox ownership and file permissions. You can also attempt to repair any contradictions that may exist in the mail system. To begin the process, click Proceed.

#### Spamd Startup Configuration

Use the Spamd Startup Configuration interface to configure the settings that the Apache SpamAssassin™ daemon (spamd) uses at startup.

#### View Mail Statistics Summary

Use the View Mail Statistics Summary interface to view statistics about mail that your server sends and receives over a defined period.

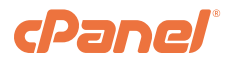

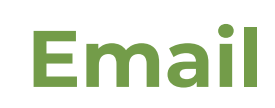

#### View Relayers

Use the View Relayers interface to list the users whose accounts relay mail. Relayed mail is mail that user accounts on your server receive, and then forward to remote accounts.

#### View Sent Summary

Use the View Sent Summary interface to display the total number of message delivery attempts that each domain on your server made over a defined period.

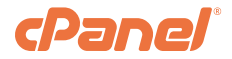

### **System Health**

#### Background Process Killer

Use the Background Process Killer interface to select programs that the system will automatically terminate. After the system terminates a process, it sends a confirmation email.

#### Process Manager

Use the Process Manager interface to display, trace, and kill active processes on your serve.

#### Show Current Disk Usage

Use the Show Current Disk Usage interface to display your server's current hard drive usage.

#### Show Current Running Processes

Use the Show Current Running Processes interface to view the active processes on your server.

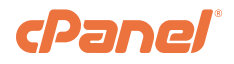

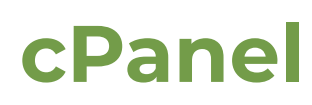

Use the Change Log interface to view changes in the cPanel & WHM software.

#### Customization

Use the Customization interface to replace some of the default cPanel interface elements with your own branding elements and styles.

#### Install cPAddons Site Software

Use the Install cPAddons Site Software interface to add cPAddons and vendors.

#### Manage cPAddons Site Software

Use the Manage cPAddons Site Software interface to activate moderation, force cPAddons updates, and uninstall deprecated cPAddons.

#### Manage Plugins

Use the Manage Plugins interface to add and manage plugins. Plugins provide additional functionality for your server.

#### Change Log **Modify cPanel & WHM News**

Use the Modify cPanel & WHM News interface to set messages that display in the cPanel or WHM interfaces for your users and resellers.

#### Reset a Mailman Password

Use the Reset a Mailman Password interface to reset the main password for any mailing list on your server, or to reset the password for the Mailman mailing list software.

#### Synchronize FTP Passwords

Use the Synchronize FTP Passwords interface to synchronize your FTP passwords to repair FTP password issues. For example, you may wish to synchronize your FTP passwords when you reinstall the FTP server software. *Note: Run the /usr/local/cpanel/scripts/ftpupdate script to perform this sync from the command line.* 

#### Upgrade to Latest Version

Use the Upgrade to Latest Version interface to update the cPanel & WHM software with the settings that you chose in WHM's Update Preferences interface (WHM >> Home >> Server Configuration >> Update Preferences).

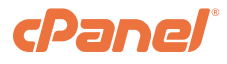

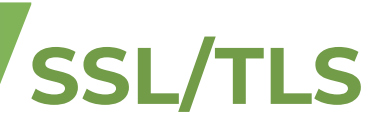

#### Generate an SSL Certificate and Signing Request

Use the Generate an SSL Certificate and Signing Request interface to generate a certificate signing request (CSR) to use to purchase a certificate from a certificate authority (CA) or a self-signed SSL certificate (with a private key and CSR).

#### Install an SSL Certificate on a Domain

Use the Install an SSL Certificate on a Domain interface to install an SSL certificate with a private key.

#### Manage AutoSSL

Use the Manage AutoSSL interface to select the certificate provider for users to automatically obtain SSL certificates for their sites when their existing certificates expire or are invalid.

*Note: While the AutoSSL feature generally only requires a short amount of time to complete the installation process, certain factors may lead to longer wait times. Under some conditions, certificates may require up to 48 hours to process.*

#### Manage SSL Hosts

Use the Manage SSL Hosts interface to share SSL certificates and manage certificates by domain and user.

#### Purchase and Install an SSL **Certificate**

Use the Purchase and Install an SSL Certificate interface to purchase and install an SSL certificate through the cPanel Market for a user.

#### SSL Storage Manager

Use the SSL Storage Manager interface to view all of the installed keys and certificates on your server.

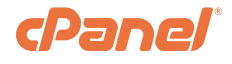

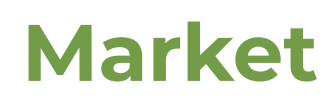

#### Market Provider Manager

Use the Market Provider Manager interface to manage your server's cPanel Market providers and their products.

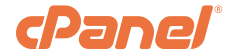

### **Restart Services**

#### *Notes:*

- *• You cannot restart a stopped service. To start or stop services, use WHM's Service Manager interface (WHM >> Home >> Service Configuration >> Service Manager).*
- *• If these interfaces fail to restart a service, the service may have additional problems. For additional methods to restart services and troubleshoot service issues, read our How to Restart Services documentation.*

#### DNS Server

Use the DNS Server interface to restart BIND, NSD, or MyDNS. When the system prompts you for confirmation, click Yes.

#### FTP Server (ProFTPd/PureFTPd)

Use the FTP Server interface to restart the server's FTP service. When the system prompts you for confirmation, click Yes.

#### HTTP Server (Apache)

Use the HTTP Server interface to restart Apache. When the system prompts you for confirmation, click Yes.

#### IMAP Server

Use the IMAP Server interface to restart Dovecot. When the system prompts you for confirmation, click Yes.

#### Mail Server (Exim)

Use the Mail Server interface to restart Exim. When the system prompts you for confirmation, click Yes.

#### Mailing List Manager (Mailman)

Use the Mailing List Manager interface to restart Mailman. When the system prompts you for confirmation, click Yes.

#### PHP-FPM Service for Apache

Use the SQL Server interface to restart the PHP-FPM Service for Apache. When the system prompts you for confirmation, click Yes.

#### SQL Server (MySQL)

Use the SQL Server interface to restart MySQL. When the system prompts you for confirmation, click Yes.

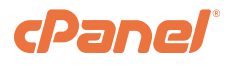

### **Development**

### SSH Server (OpenSSH)

Use the SSH Server interface to restart OpenSSH. When the system prompts you for confirmation, click Yes.

#### API Shell

Use the API Shell interface to run WHM API functions from within the WHM interface. You must use a reseller account in order to access this interface.

#### Apps Managed by AppConfig

Use the Apps Managed by AppConfig interface to view the registered WHM applications that AppConfig manages on your server.

#### cPanel Development Forum

Use the HTTP Server interface to restart Apache. When the system prompts you for confirmation, click Yes.

#### cPanel Plugin File Generator

Use the cPanel Plugin File Generator interface to generate a cPanel plugin installation file. For more information about cPanel plugin development, read our Guide to cPanel Plugins documentation.

#### Manage API tokens

Use the Manage API Tokens interface to create, list, and revoke API tokens. API tokens allow you to grant cPanel users the ability to run API functions as a WHM account owner via a key hash.

#### Manage Hooks

Use the Manage Hooks interface to manage standardized hooks on your server. For more information, read our Guide to Standardized Hooks documentation.

#### Software Development Kit

Click Software Development Kit to access our Developer Documentation documentation.

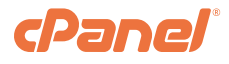